### Git Etiquette: Best practices

or Mind your Git Manners

Irina Gulina
Senior Software Quality Engineer

Tomas Tomecek
Principal Software Engineer

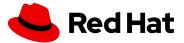

#### History, why we are here?

- Red Hat does lots of projects with Universities
- Main feedback on students:

"We often see students don't have the experience of working in Git in team/collaborative projects"

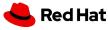

# Workflow in a personal GIT reponot equal to Workflow in a team GIT repo

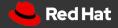

#### Agenda

- Commit
- Push
- PR/MR submitting and review
- Quiz

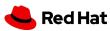

### **Happy Birthday, Git!**

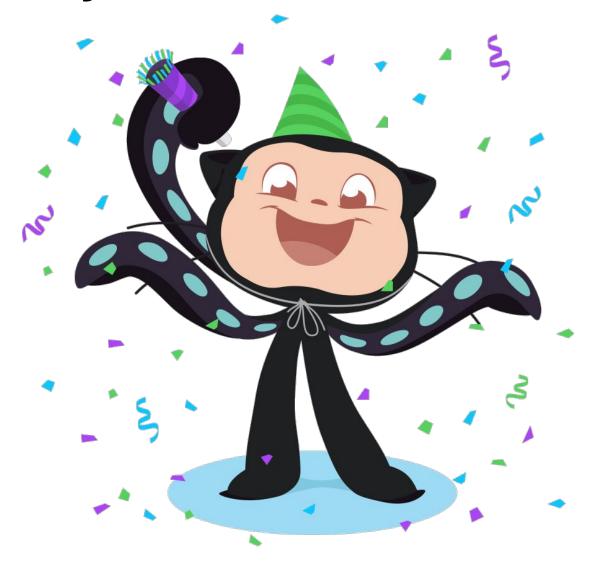

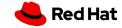

### Git Commit

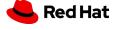

#### **Commit content**

Do: One commit = One logical change

1e4faaO Fix login timeout BZ2r5asy8 Add foo login step

Don't: Two and more changes in one commit

**1e4faaO** Fix login timeout BZ, add foo login step

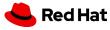

#### **Commit content**

- Separate whitespace changes from code changes, especially unrelated.
  - Mixing those is a great way to introduce a bug and
  - Complicates code review

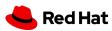

#### What is a 'bad' commit message?

dcc2d35 address comments

**b7aac30** fix issue #123

**Ob7a4e4** various docs fixes

**1e4faaO** ui bug fix

fc3d081 readme update

**d21660dc** ToDo

**Ob7a4e4** Mix fixes and cleanups

**5h3d28g** refactoring

<- what comments?

<- of what project?

<- what docs? why?

<- what was the bug?

<- why?

<- 4 4 4

<- 🙉 🙉 🙊

< **-**

Uninformative, look-elsewhere commit messages (titles)

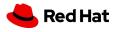

# Poor quality code can be refactored. A terrible commit message lasts forever.

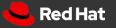

#### For whom do you write commit messages?

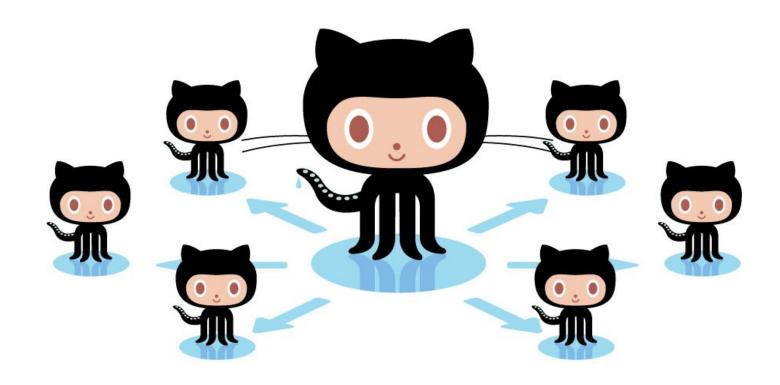

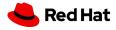

#### Why should I write 'good' commit messages?

- To help to understand the code change
  - What has been changed?
  - Why is that change necessary?
- To speed up the reviewing process
- To help to locate a bug
- To write a good release note or script it

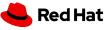

#### What is a commit message?

- Title/subject line
- Body

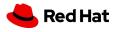

#### Commit message example

commit < commit\_id > Commit Title or Subject line Author: <author\_name> <author\_email> Date: Mon Apr 2 15:10:03 2020 -0400 **Commit Body** Change how workers are represented \* Don't serialize the 'gracefully\_shutdown' field \* Create a new 'missing' property and serialize it \* In the status API, list both online and missing workers Requires PR: https://github.com/opiect>/pull/921 closes #354498 https://bugzilla.redhat.com/show\_bug.cgi?id=354498

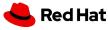

#### Usage of a commit title

- git log --pretty=oneline
- git rebase --interactive
- merge.summary
- git shortlog
- git format-patch, git send-email, ...
- reflogs
- GUI tools for committing and browsing
- GitHub, SourceForge, Bitbucket, GitLab, ... service

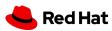

- git commit -m "Fix login timeout bug"
- git commit or git commit --verbose

Redirect user to the requested page after login

https://link/to/issue/tracker

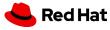

Capital letter, 50/72, no punctuation in the end

```
$ git commit
A brief summary of the commit
A paragraph describing what changed and its impact."
```

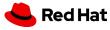

Present Tense and Imperative Mood

```
cf31d12 Adds unit tests for login
7a9kj4f Fixed unit tests
101q2wd Update unit tests
1b7hn61 Removing unit test
```

"If accepted, this commit will <your commit message goes here>."

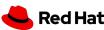

#### Ticket number in commit messages

- Ticketing system != git log
  - "TICKET-123456 add missing params to class"
  - "Add missing meta fields to response"
  - ☐ Takes space in 50 chars limit title
  - Look-elsewhere for details message, I'm lazy
  - May be not available for interested user or reviewer (permissions, outage)

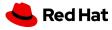

#### Signing off your commits

- Kernel requires you to "sign-off" your code changes:
  - <u>kernel.org/.../submitting-patches.html#sign-your-work-the-developer-s-cer</u>
     <u>tificate-of-origin</u>
- In general: please make sure your proposal conforms to contribution guidelines

```
commit a6b88effc8b24d7216a762a42f365adeb31c903c
    Build SRPMs in Copr

Signed-off-by: Tomas Tomecek <ttomecek@redhat.com>
```

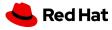

- Clear Title What is commit about?
- Present Tense and Imperative Mood
- No punctuation in a title
- Clear Body What and why is it needed/changed vs how?
- 50/72
- Reference to an issue in a body message
- Follow the commit convention defined by the team

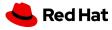

# How to contribute to a team/community repo?

**FORK IT** 

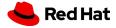

#### How to fork

- Click Fork in a team repo
- Target your personal namespace

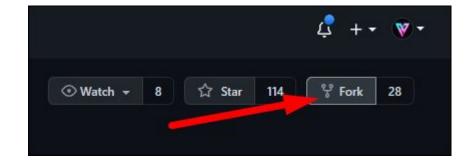

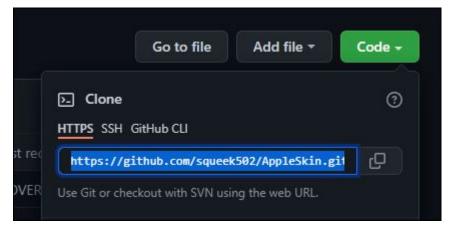

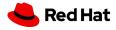

#### **Git remotes**

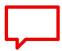

Clone your fork via SSH

```
$ git clone
git@github.com:TomasTomecek/packit.git
Cloning into 'packit'...
remote: Enumerating objects: 13351, done.
remote: Counting objects: 100% (436/436), done.
remote: Compressing objects: 100% (321/321),
done.
remote: Total 13351 (delta 238), reused 255
(delta 115), pack-reused 12915
Receiving objects: 100% (13351/13351), 22.10
MiB | 5.31 MiB/s, done.
Resolving deltas: 100% (9359/9359), done.
$ cd packit
```

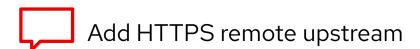

```
$ git remote add \
upstream https://github.com/packit/packit.git

$ git remote -v
origin git@github.com:TomasTomecek/packit.git
upstream https://github.com/packit/packit.git
```

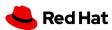

#### How to fork

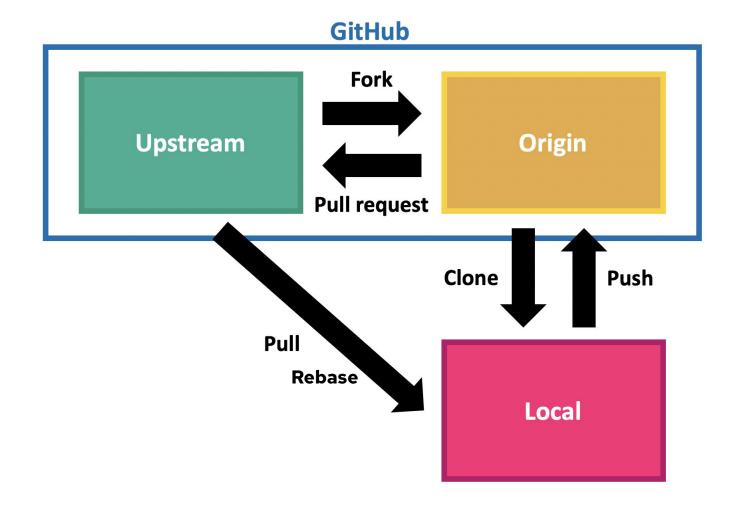

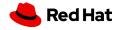

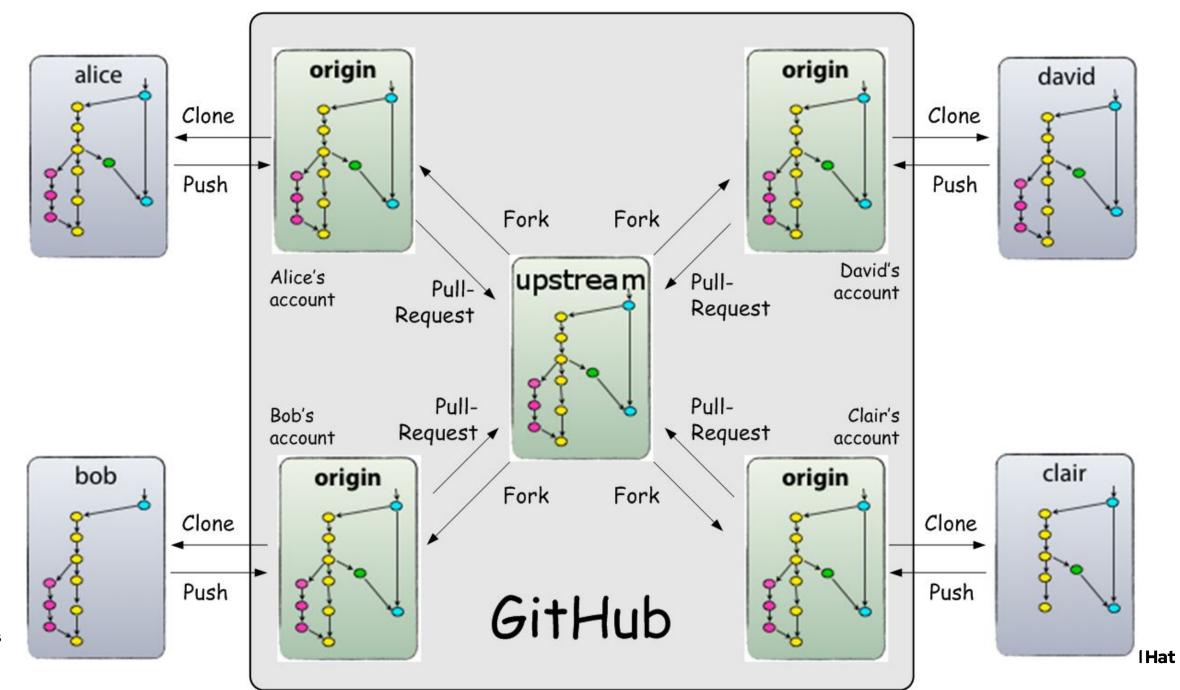

#### Fork a community/team repo

- In your local Fork do whatever you want, BUT
- Mind branch naming (if they are for PR/MR)
  - o Bad branch name: Irina, 🝌 🦷 🕰, main
  - Good branch name: docs\_on\_upgrade\_feature,
     fix1337
- Mind commit titles

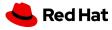

## Git Push

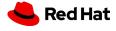

#### IF YOU DO FORCE PUSH...

May the force stay with you.

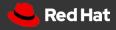

# You have a great freedom... to change your history **locally**.

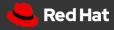

#### Git push --force trap

- It's ok to force push to your local branch
- It's ok to force push to your (unmerged\*) PR
- It's not ok to force push to a public branch

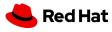

#### Git push --force consequences

- Lost data
- Altered history
- Not happy colleagues
- Lost karma points

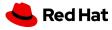

#### How to avoid unwanted force push

- Protect important branches
- Backup
- Use git checkout -b
- Use --force-with-lease, carefully
- Use PR revert

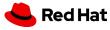

## Submitting a change

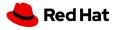

# Pull request (PR) ==

Merge request (MR)

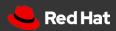

#### Why do we use PR/MR workflow?

- Share changes
- Get review and feedback
- Encourage quality
- Test and collaborate consistently

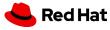

#### Creating a PR

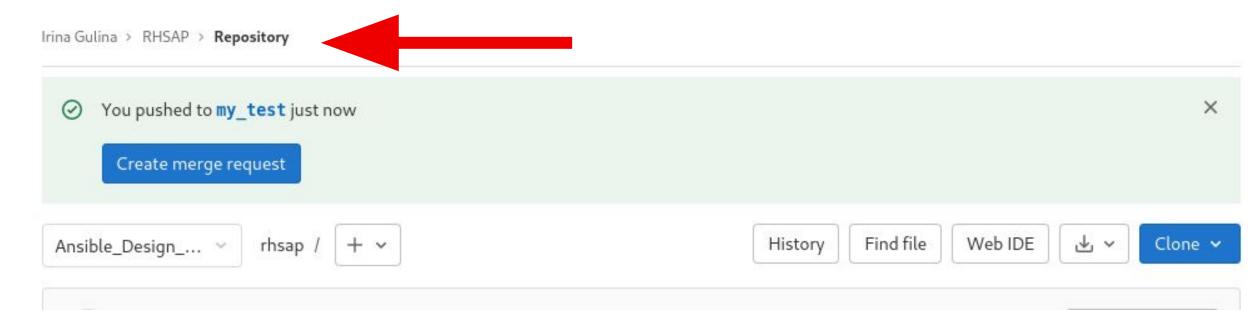

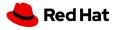

#### Creating a MR/PR

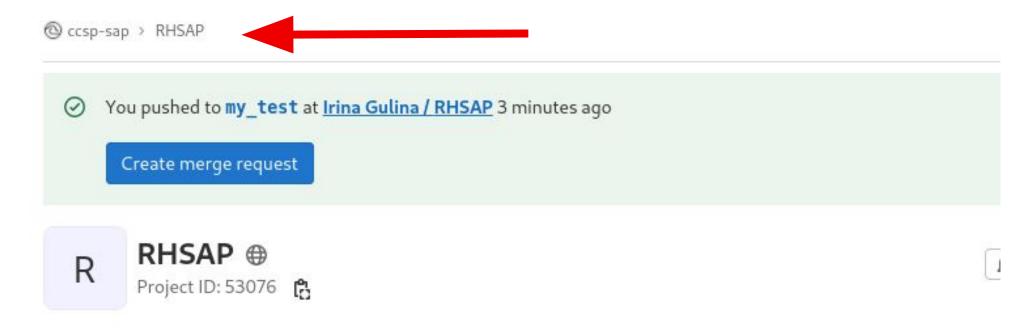

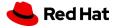

#### Creating a PR

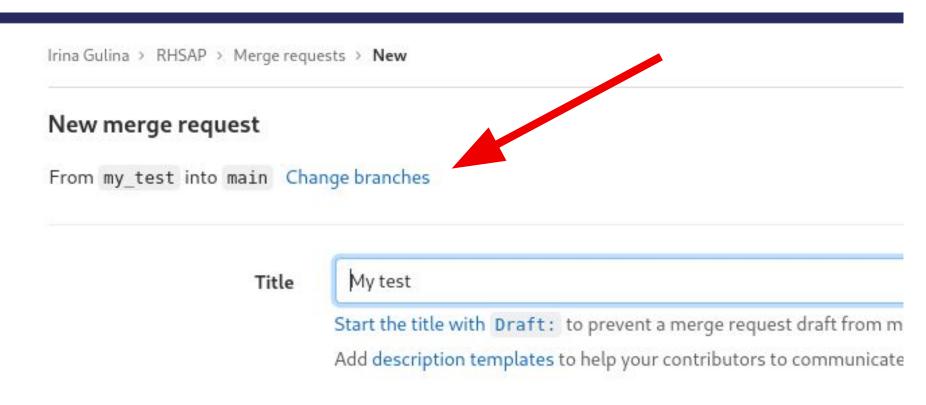

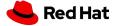

#### Creating a PR

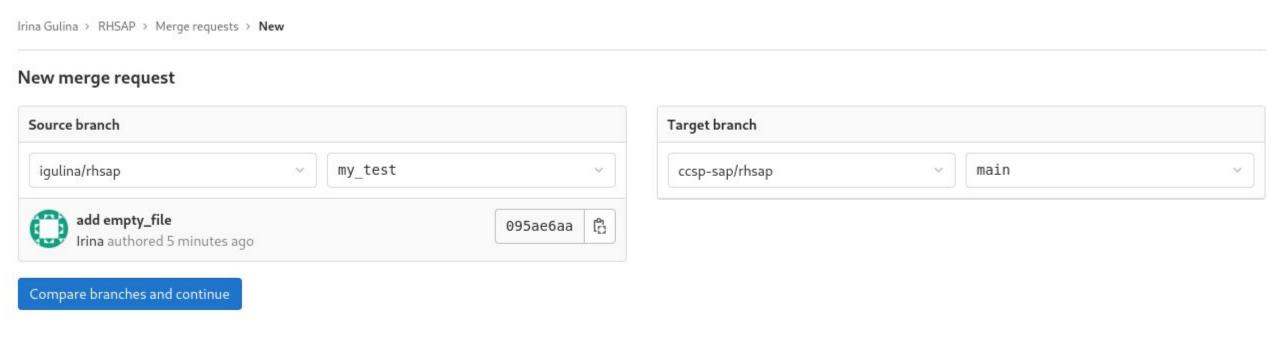

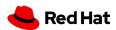

#### What constitutes a good PR/MR?

- Complete piece of work
- Adds value in some way
- Solid title
- Body explains the change
- Clear commit history
- Small
- Meets project's contribution guidelines

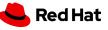

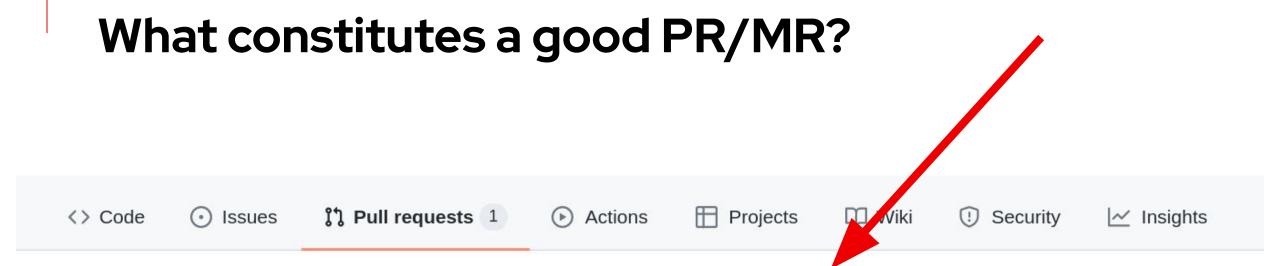

solve issues #38, 91, 96...102, 104, 106...111 #110

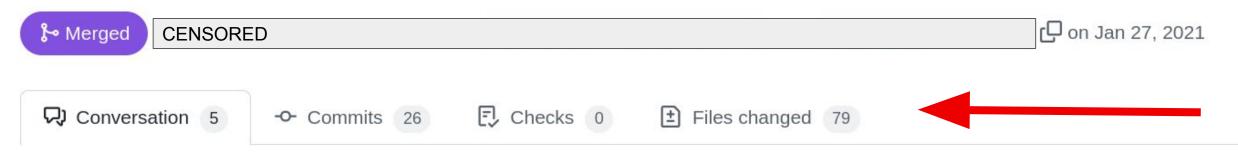

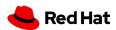

#### Contributors (before submitting a PR/MR)

- Follow the repo's conventions (especially templates)
- Double check your code (and TODOs)
- Your change is documented
- Keep changes small
- Separate branch (don't create from main)
- Be clear and specific
- And kind, please

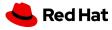

#### Contributors (after submitting a PR/MR)

- Check your ego and be polite
  - o @username ping!
  - @username review please
- Ensure your branch can be merged and tests pass
- Use --amend, --fixup or rebase -i
- Don't merge your own PR

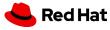

#### WIP PR/MR

- WIP = Work in progress
- Don't overuse WIP label
- Remove WIP label when ready
- "This is ready for review, please."

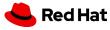

## Reviewing a PR

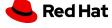

#### **PR Reviewers**

- Be kind and polite
  - @username ping, error here!
  - @username s/foo/bar/, because bar can...
- Check commit history
- Don't fix issues
- Collaborate, don't command
- Ensure the branch can be merged
- CI Tests pass
- Don't merge WIPs
- Follow project's merge process

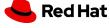

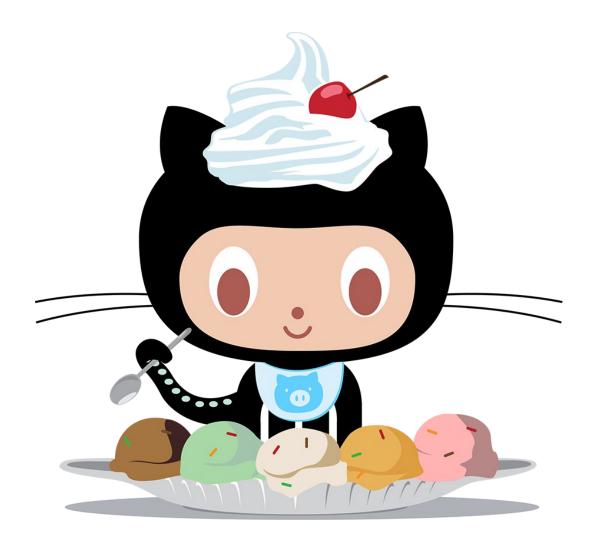

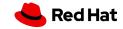

### **QUESTIONS?**

Irina Gulina, QE igulina@redhat.com

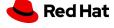

# Thank you

Red Hat is the world's leading provider of enterprise open source software solutions. Award-winning support, training, and consulting services make Red Hat a trusted adviser to the Fortune 500.

- in linkedin.com/company/red-hat
- youtube.com/user/RedHatVideos
- f facebook.com/redhatinc
- twitter.com/RedHat

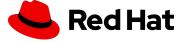